## **GUIDE POUR PAIEMENT EN LIGNE**

**Pour un bon fonctionnement, utilisez le navigateur Internet Chrome**  $\bullet$  **et non Explorer** 

**Vous devez avoir en main votre carte de citoyen**

**1.** Accédez au site Internet de la Ville à l'adresse <https://www.ville.magog.qc.ca/>

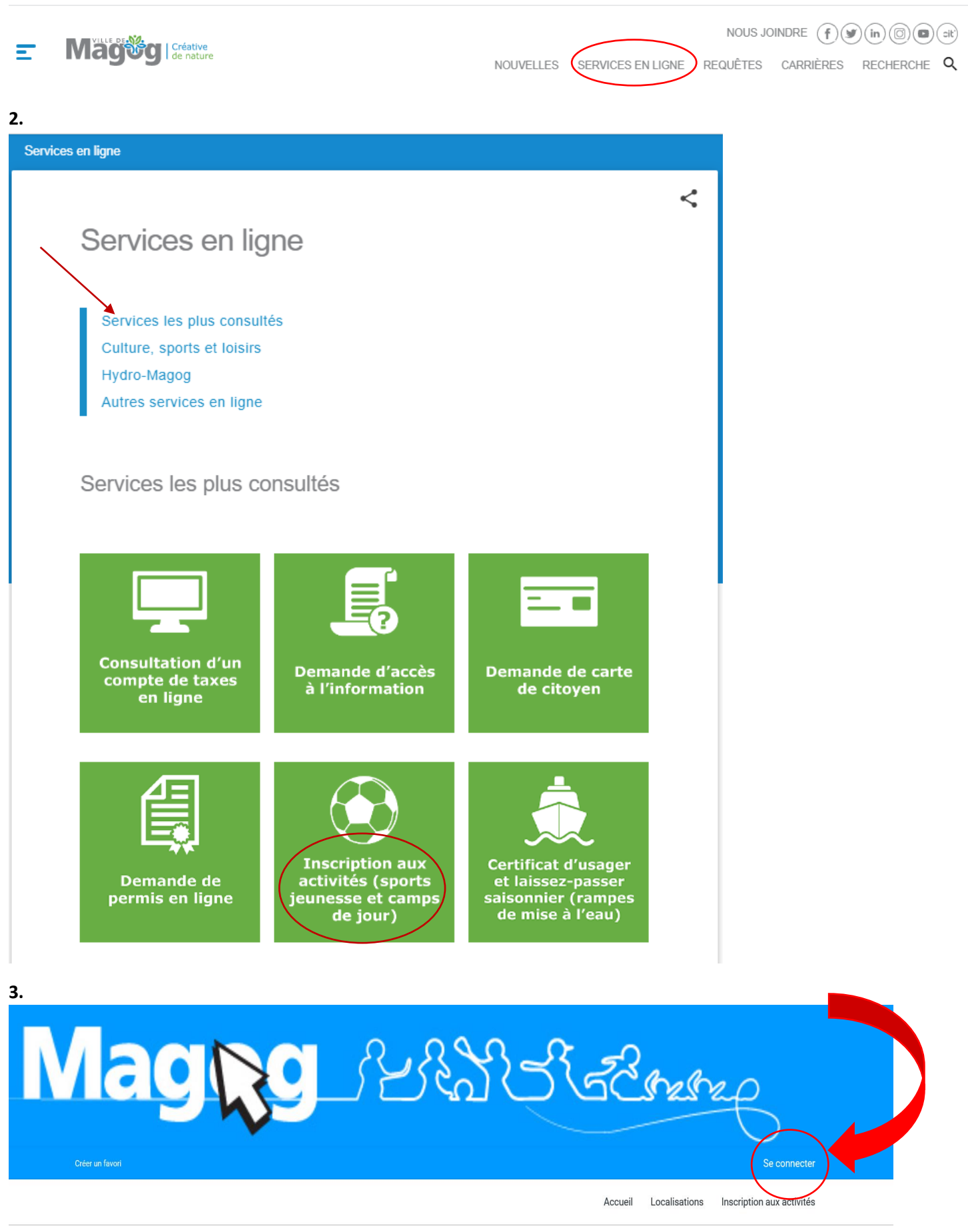

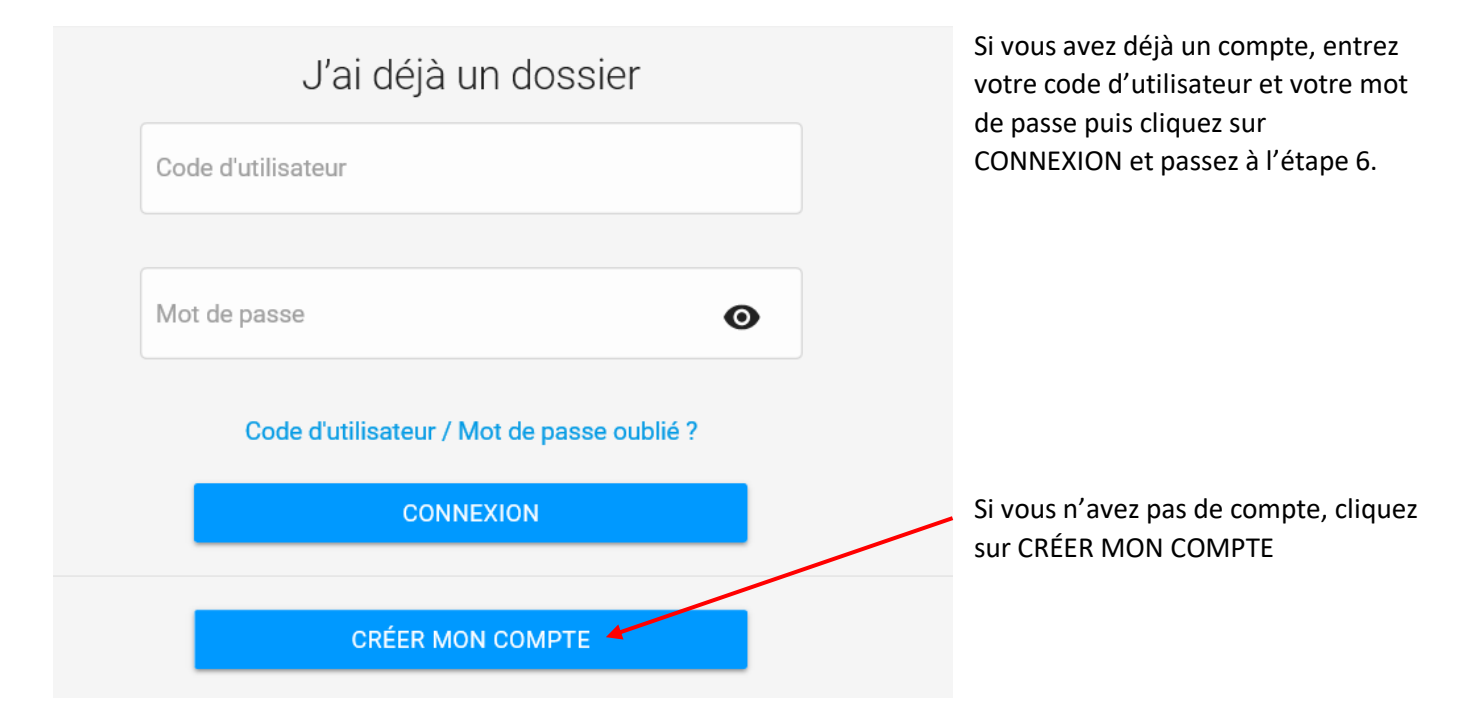

## **5.** Remplissez les champs demandés (vous devez avoir votre numéro de carte de citoyen en main).

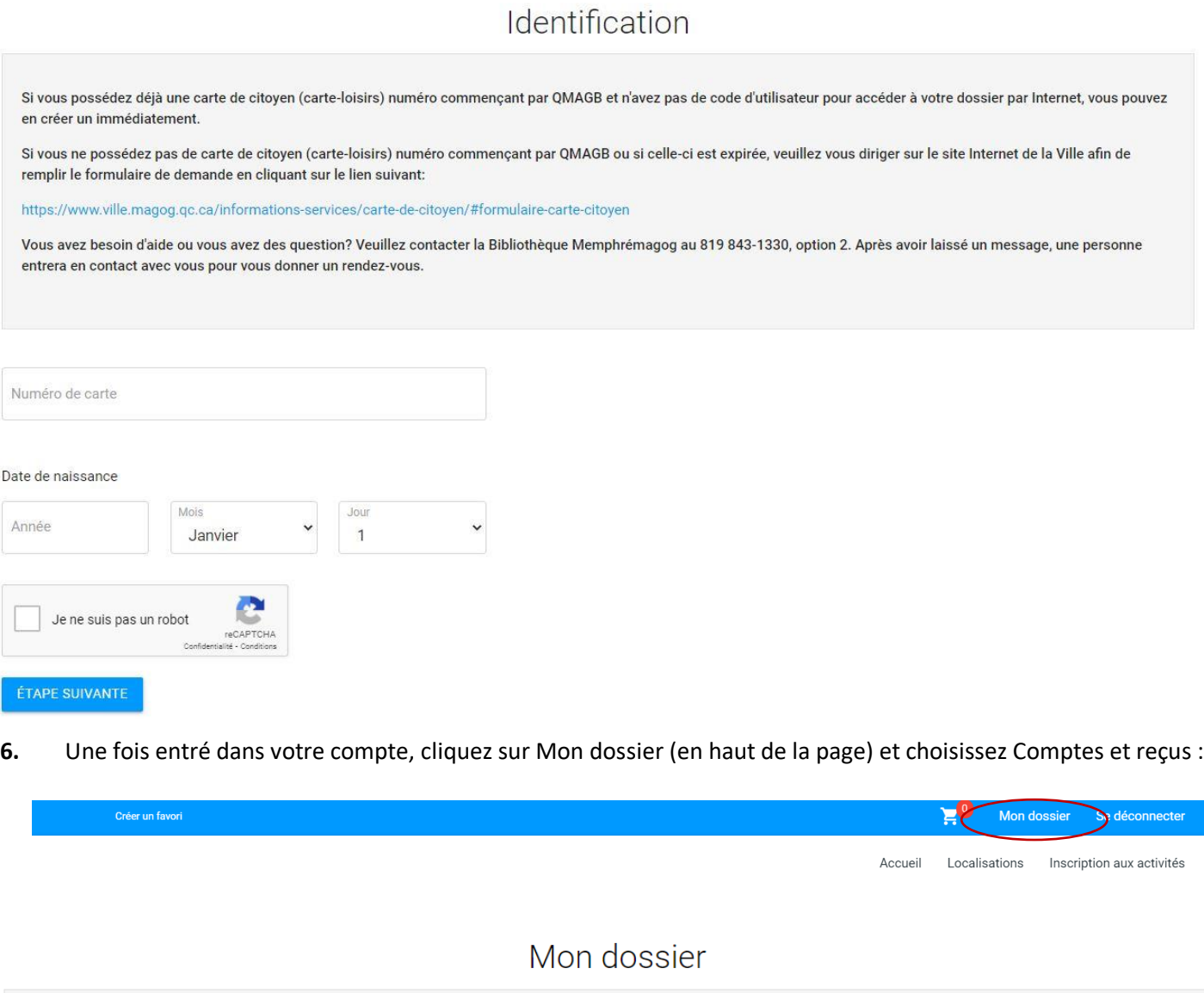

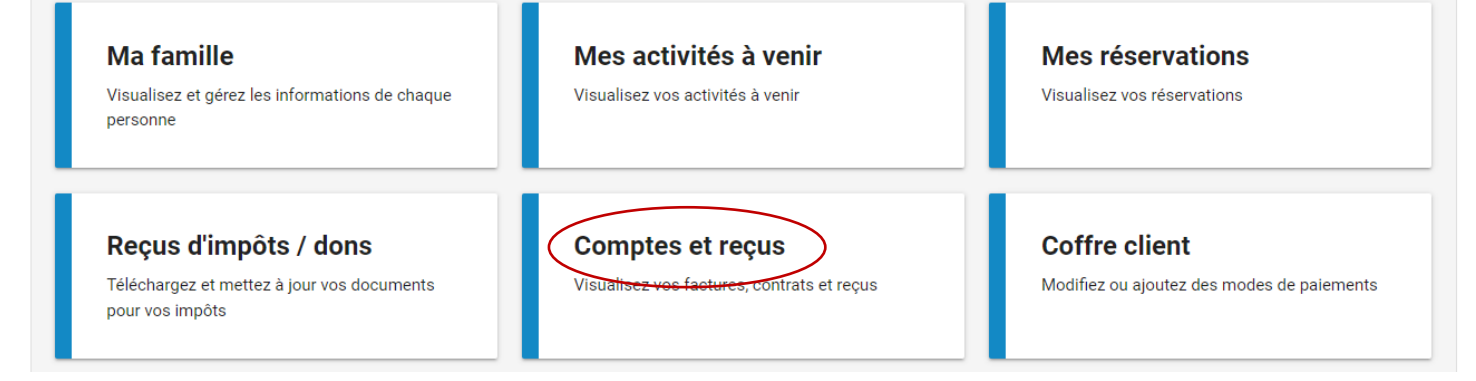

**7.** Compléter ensuite les étapes pour le paiement complet par carte de crédit.